# zhlineskip 宏包

## 张瑞熹<sup>∗</sup>

## 2018/10/28 v1.0c

## **目录**

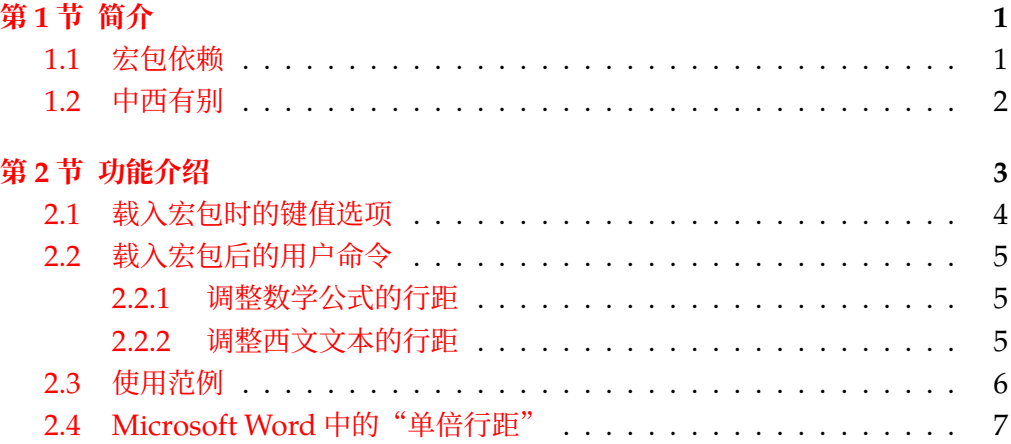

## **第 1 [节 简介](#page-5-0)**

<span id="page-0-0"></span>zhlineskip 宏包允许用户指定正文行距相比于正文字号的倍数(通常建议设置 在 1.5 至 1.67 之间),以及脚注行距相比于脚注字号的倍数。另一方面,由于数学 公式主要是由西文字符构成的,zhlineskip 还能将数学公式的行距"恢复"成西文 较为紧凑的行距(通常为西文字号的 1.2 倍),使得全文的视觉密度较为均匀。最后, 本宏包还支持按照 Microsoft Word 进行"多倍行距"排版。

## **1.1 宏包依赖**

<span id="page-0-1"></span>本宏包是在 CTFX 宏集大环境下设计出来的, 目的是要分开处理中文与数学的 行距。如果你并没用 CTpX 的文档类, 那么不建议使用本宏包。zhlineskip 依赖于 下面这些宏包:

<sup>∗</sup>ruixizhang42@gmail.com。

#### 第 1 节 简介 2

- ・kvoptions 宏包:为用户提供载入本宏包的键值选项。
- ・xintexpr 宏包:实现精确的浮点运算,属于 xint 宏集的一个部分。
- ・etoolbox 宏包:处理脚注行距与数学行距时需要打补丁。
- ・mathtools 宏包:只有在恢复数学行距为西文行距时,才会载入这个宏包。

请确保你的 TEX 发行版里已经安装好了以上这些宏包的最新版本。

#### **1.2 中西有别**

<span id="page-1-0"></span>在西文排版里, 相邻两行基线 (baseline) 之间的距离称为行距 (leading, 发 音为 led-ding)。这个词的词根是 lead, 即铅。早在铅字时代, 每当工匠填满一行 铅字之后要开始填下一行,都会在两行之间插入铅条,从而适当地扩大行距。因为 西文的每个字母四周与其字框(em-box,见图 1)之间有较大的空隙,所以不需要 插入很高的铅条。一般来说,西文的行距为字号 (font size) 的 1.2 至 1.45 倍<sup>1</sup>。

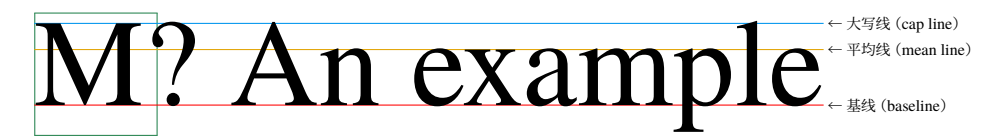

<span id="page-1-1"></span>图 1:西文字体。绿色方框即为 em-box, 它在纸上的实际边长就是西文字号。

中文排版虽然没有基线的概念,但有非常相似的概念:底线(ideographic baseline, 见图 2)。中文里相邻两行底线之间的距离, 与西文里行距的概念是一致的。另 一概念是上一行底线和下一行顶线之间的距离,即行间距(line gap),这与西文里 插入铅条的高度是一致的。由于汉字四周与其字框间的空隙较小,所以需要使用比 西文更大[的行](#page-1-3)间距。根据场合不同,行间距从字号的 1/4 至 1 倍不等:以中文书刊 为例, 行间距一般为字号的 1/2 至 2/3 倍<sup>2</sup>, 即行距约为字号的 1.5 至 1.67 倍。

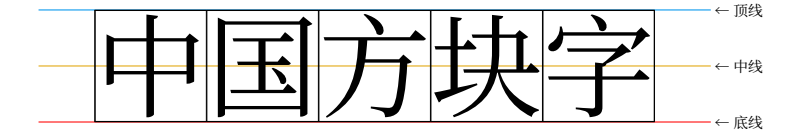

<span id="page-1-3"></span>图 2: 中文字体。汉字字面几乎占满整个字框, 字框的边长即为中文字号。

在一般情况下,CTEX 会默认用 linespread=1.3 这个文档类选项将中文的行距 设置为字号的 1.56 倍 (基础行距是字号的 1.2 倍, 而 1.2 × 1.3 = 1.56)。通过这种 方法扩大全文的行距,自然会影响到文章里数学公式的行距。而数学公式主要是由 西文字符构成的,把它们按照中文的行距进行排版,就会显得有些松散。图 3 左边

<sup>1</sup>参⻅ https://practicaltypography.com/line-spacing.html。

<span id="page-1-4"></span><span id="page-1-2"></span><sup>-</sup> 多见张胜涛、王忆波著《方正飞腾 4.0 实用培训教程》,第 6.1.1 节。

#### 第 2 节 功能介绍 3

是 CTpX 默认排版效果, 文本、数学看似一紧、一松; 右边是配合用 zhlineskip 的 效果, 视觉密度比较均匀。zhlineskip 宏包还允许用户调整数学行距的大小。

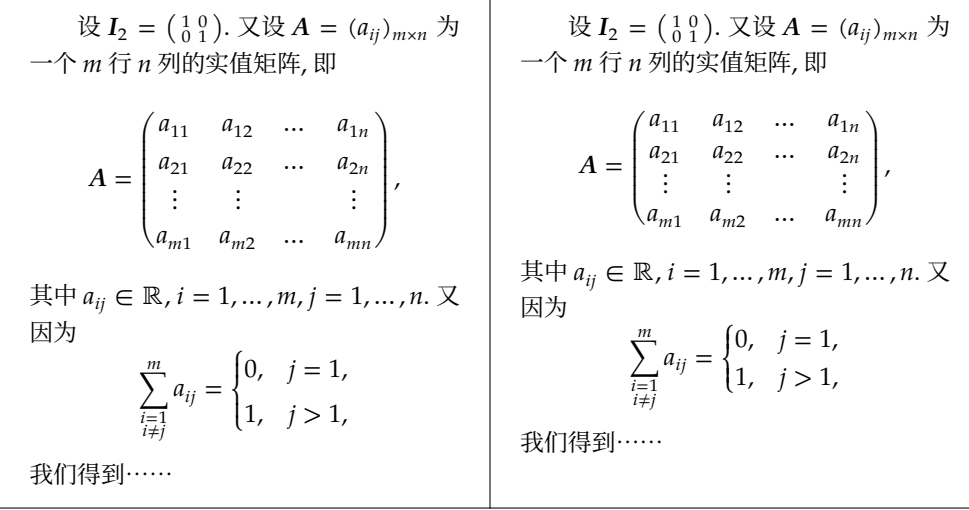

图 3:数学行距对比。在左图中,大矩阵 pmatrix 与分类 cases 两个环境受到影响, 行距都被扩大了;但第一行文本里的小矩阵与末尾公式里求和号的下角标却 没有受到影响,行距仍然较为紧凑。在右图中,数学公式的行距都是西文的 行距,密度比较均匀,行间公式里的大括弧、大括号也不会特别突兀。

综上所述,在进行中西文混排时,最好能够区分中文与西文的行距。在使用 zhlineskip 时, 就可以分开处理中文文本与数学公式的行距。用户甚至还能分别 指定正文行距与脚注行距,实现灵活的排版。同时,zhlineskip 宏包能够恢复各种 "多行"数学环境(包括矩阵、分类、多行公式推导等等)的行距,使数学行距符合 西文行距的规范。

最后, zhlineskip 宏包还支持用户在一定范围内按 Microsoft Word 的"多倍 行距"进行排版<sup>3</sup>。用户可以指定"多倍行距"的"倍数",但是这只保证用 TEX 排 出来的文本行距与用 Microsoft Word 排的行距相同。硬要用 TEX 模仿 Microsoft Word 是没有太大意义的。

## **第 2 节 功能介绍**

<span id="page-2-0"></span>首先,请避免使用"多倍行距"这个概念: Microsoft Word 中"单倍行距"的 值严重依赖于字体(参⻅第 2.4 节)。在严格排版的时候,一般都会给定具体的字号 与行距,例如字号 12 磅、行距 22 磅。对于一般的用户,指定目标行距相比字号的

<sup>3</sup>本宏包默认假定"被要求"用的字体是中易系列字体,这包括 Microsoft Word 里的"宋体"、"黑体"、"楷体" 与"仿宋"。若改用其他字体,可能需[要调整](#page-6-0) MSWordSinglespaceRatio 的值。参见第 2.1 节与第 2.4 节。

倍数即可——zhlineskip 宏包可以自动提取基础行距(即 TEX 中的单倍行距)相比 字号的倍数(详见表 1),再通过用户指定的倍数来计算所需的行伸展因子。

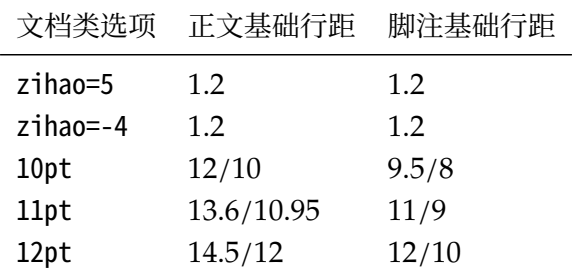

<span id="page-3-1"></span>表 1: ctexart 与 article 各个文档类选项设置的基础行距倍数。

### **2.1 载入宏包时的键值选项**

载入 zhlineskip 宏包时可以设定六个基本的键值选项,它们分别是:

- <span id="page-3-0"></span>bodytextleadingratio ⟨*real*⟩ 指定正文目标行距相比于正文字号的倍数。以书刊 为例,建议设置在 1.5 至 1.67 之间。缺省值是 1.5,即 1/2 的行间距。
- footnoteleadingratio ⟨*real*⟩ 指定脚注目标行距相比于脚注字号的倍数,它可以 比正文的倍数稍小一些,建议设置在正文倍数的 98% 至 100% 之间。缺省值 是 1.48,即大约为正文倍数的 98.67%。
- restoremathleading ⟨*bool*⟩ 指定是否要将数学公式的行距恢复成西文基础行距。 缺省值是 true, 即恢复数学行距。该选项为真时, 会自动载入 mathtools 宏包, 此时还能利用 \SetMathEnvironmentSinglespace{⟨*real*⟩} 命令微调数学公式的 基础行距。
- UseMSWordMultipleLineSpacing ⟨*bool*⟩ 在排版论文时,如果被要求按照 Microsoft Word 来设置"多倍行距", 那么用户可以将该选项设置为 true, 并通过设置 MSWordLineSpacingMultiple 指定"倍数", 这会忽略用户之前指定的正文行距 与脚注行距倍数,但是与数学行距的设置独立。该选项的缺省值是 false。
- MSWordLineSpacingMultiple ⟨*real*⟩ 设置 Microsoft Word"多倍行距"的"倍数", 仅在 UseMSWordMultipleLineSpacing 为真时生效。缺省值是 1.15,在不修改 MSWordSinglespaceRatio 时,相当于设置了目标行距为字号的 1.49140625 倍, 适用于中易字体(参见第2.4节)。
- MSWordSinglespaceRatio ⟨*real*⟩ 设置 Microsoft Word 的"单倍行距"相比字号的 倍数,仅在 UseMSWordMultipleLineSpacing 为真时生效。缺省值是 1.296875, 适用于中易字体(参见第 [2.4](#page-6-0) 节)。若改用其他字体, 则需调整该选项的值。

#### **2.2 载入宏包后的用户命令**

#### **2.2.1 调整数学公式的行距**

<span id="page-4-1"></span><span id="page-4-0"></span>当键值选项 restoremathleading 为 true 时, 数学公式的行距被恢复成字号的 1.2 倍。对于某些字面较大的数学字体(例如类似 Palatino 的字体),这个基础行距 会显得过小。此时,用户可以通过如下命令微调数学行距:

\SetMathEnvironmentSinglespace{⟨*real*⟩} 如果数学字体来自 newpxmath 或是 TeX Gyre Pagella Math,那么数学行距在字号 1.2 倍的基础上再扩大 1.05 倍更加 合适。此时,只需指定 \SetMathEnvironmentSinglespace{1.05} 即可。

本宏包恢复的多行数学环境包括:

LATEX 环境 array;

- amsmath宏包各环境 matrix, pmatrix, bmatrix, Bmatrix, vmatrix, Vmatrix, cases, aligned, alignedat, gathered, gather, gather\*, align, align\*, flalign, flalign\*, alignat, alignat\*, xalignat, xalignat\*, xxalignat, multline, multline\*, split;
- mathtools 宏包各环境 matrix\*,pmatrix\*,bmatrix\*,Bmatrix\*,vmatrix\*, Vmatrix<sup>\*</sup>, cases<sup>\*</sup>, dcases, dcases<sup>\*</sup>, rcases, rcases<sup>\*</sup>, drcases, drcases<sup>\*</sup>, multlined, lgathered, rgathered。

超出上述列表范围、用户自定义的数学环境,可用如下命令恢复其行距:

\RestoreMathEnvironmentLeading{⟨*env name*⟩} 使用范例:本宏包恢复数学环境 array 的行距,通过 \RestoreMathEnvironmentLeading{array} 实现。

注意,在 restoremathleading 为 false 时,\SetMathEnvironmentSinglespace 与 \RestoreMathEnvironmentLeading 无效。

#### **2.2.2 调整西文文本的行距**

与数学行距命令对应,本宏包还提供两个调整**西文文本**行距的命令,用法类似。

- \SetTextEnvironmentSinglespace{⟨*real*⟩} 如果西文字体来自 newpxtext 或是 TeX Gyre Pagella,那么可以指定 \SetTextEnvironmentSinglespace{1.05}。
- \RestoreTextEnvironmentLeading{⟨*env name*⟩} 使用范例:假设文中的表格仅含 西文、数字,此时如果想要文本环境 tabular 的行距与西文行距一致,可通过 \RestoreTextEnvironmentLeading{tabular} 实现。

如果作者没有顾及到某些基本环境(数学或文本), 鼓励用户向 zhlineskip 的 GitHub 维护⻚提供相关信息。

## <span id="page-5-0"></span>**2.3 使用范例**

下面以 CTFX 提供的 ctexart 文档类为例,展示 zhlineskip 的使用方法。

#### **例:直接载入**

\documentclass{ctexart} \usepackage{zhlineskip} \begin{document} 正文测试。 \end{document}

### **例:设置正文行距为字号的 1.6 倍**

```
\documentclass{ctexart}
\usepackage[
   bodytextleadingratio=1.6, % 设置正文行距倍数为 1.6
   footnoteleadingratio=1.57 % 设置脚注行距倍数为 1.57
 ]{zhlineskip} % 缺省数学行距倍数为 1.2
\begin{document}
正文测试。
\end{document}
```
## **例:按照 Microsoft Word 设置"1.62 倍行距"**

```
\documentclass{ctexart}
\usepackage[
   restoremathleading=false,
   UseMSWordMultipleLineSpacing,
   MSWordLineSpacingMultiple=1.62
 ]{zhlineskip}
\begin{document}
按照 Microsoft Word 设置 1.62~倍行距。
\end{document}
```
### **例:中文正文里需要插入成段的西文**

如果插入的西文是引用参考文献的段落, 那么使用 quote 或 quotation 环境就 比较合适。此时,可以直接在引用环境内部使用 \linespread{⟨*real*⟩} 命令,建议将

```
⟨real⟩ 设置在正文行距倍数的 0.7 倍左右。例如,在载入 zhlineskip 宏包后,正文
行距为字号的 1.5 倍, 那么 \linespread{1.05} 就比较合适 (1.5 \times 0.7 = 1.05)。
   \documentclass{ctexart}
   \usepackage{zhlineskip}
   \begin{document}
   下面引用一段出自英文文献的段落:
   \begin{quotation}
   \linespread{1.05}\selectfont % 此处数值为正文行距倍数的 0.7 倍左右
   A quotation from English literature.
   \end{quotation}
   \end{document}
```
## **2.4 Microsoft Word 中的"单倍行距"**

<span id="page-6-0"></span>Microsoft Word 中"单倍行距"的设置,其行距值相比字号的倍数严重依赖于 字体。表 2 列出几种常用字体对应的倍数。正是因为"单倍行距"本身随着字体而 变化,所以请尽量避免使用"多倍行距"的概念!

表 2: 在 Microsoft Word 中设置"单倍行距"后, 实际的行距依赖于字体。

| 字体名称                   | "单倍行距"除以字号的倍数               |
|------------------------|-----------------------------|
| Arial                  | $2355/2048 = 1.14990234375$ |
| <b>Times New Roman</b> | $2355/2048 = 1.14990234375$ |
| 中易系列字体                 | $332/256 = 1.296875$        |
| 思源宋体                   | $1869/1000 = 1.869$         |
| 思源黑体                   | $1924/1000 = 1.924$         |

## **参考文献**

- [1] Butterick, Matthew. *Butterick's Practical Typography*: *Line spacing*. https: //practicaltypography.com/line-spacing.html, 访问日期: 2018/10/28.
- [2] KNUTH, DONALD ERVIN. *The T<sub>F</sub>Xbook*. Addison–Wesley, 1986.
- [3] Lunde, Ken. *[CJKV Information Processing](https://practicaltypography.com/line-spacing.html)*: *Chinese*, *Japanese*, *Korean* & *[Viet](https://practicaltypography.com/line-spacing.html)namese Computing* (2 ed.). O'Reilly Media, Inc., 2008.
- [4] 张胜涛, 王忆波. 方正飞腾 *4.0* 实用培训教程. 清华大学出版社, 2005.